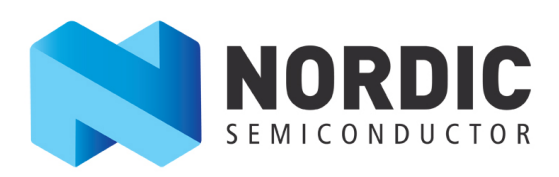

# **nRF5x Command Line Tools v9.3.1 User Guide v1.2**

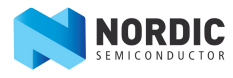

## **Contents**

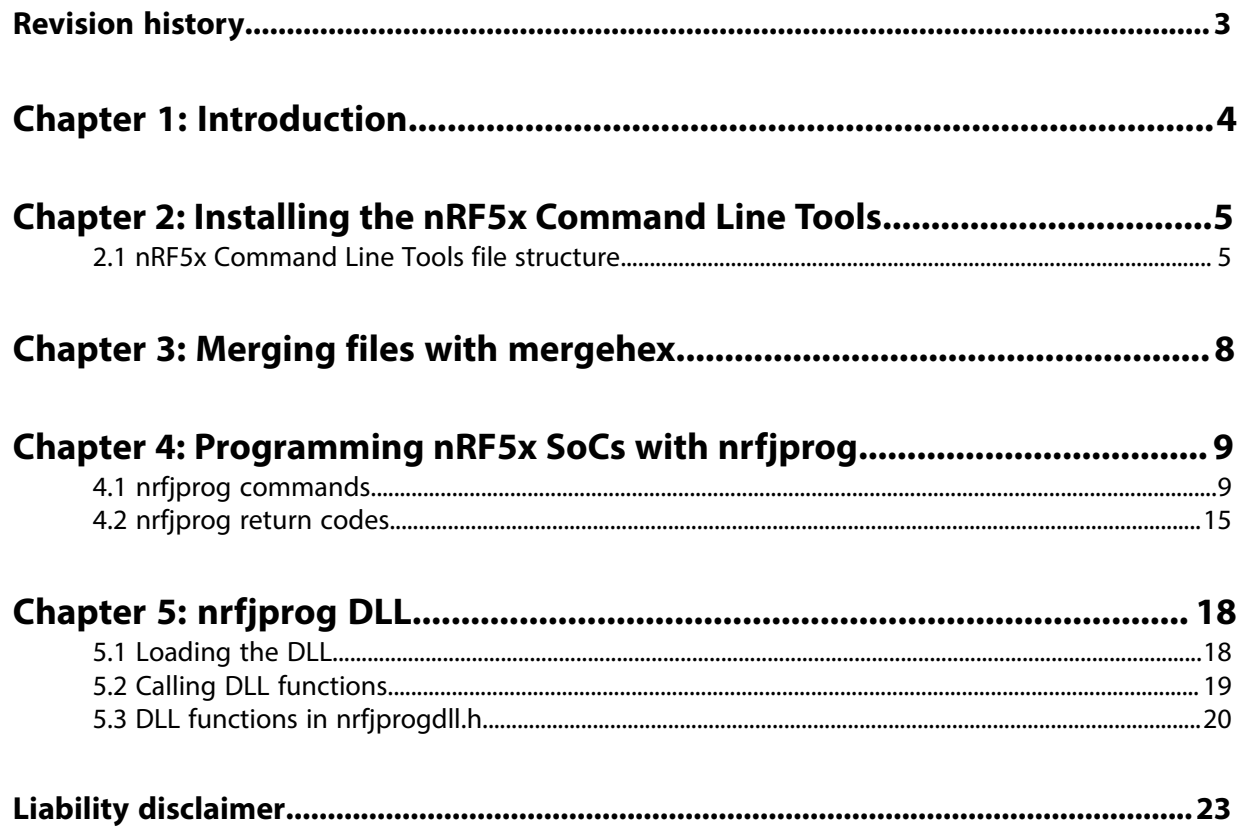

## <span id="page-2-0"></span>**Revision history**

### **Table 1: Revision history**

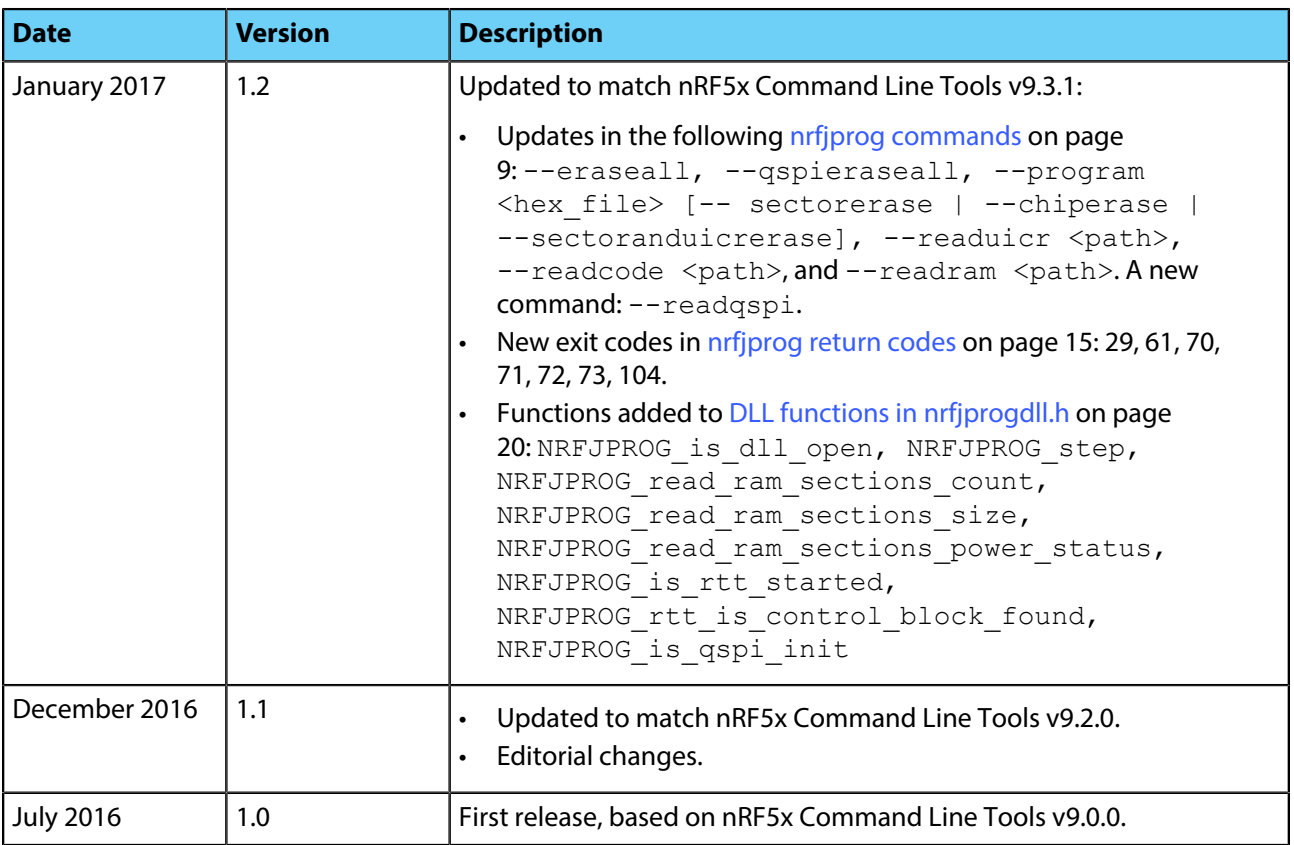

# <span id="page-3-0"></span>**Chapter 1 Introduction**

The nRF5x Command Line Tools are used for development, programming, and debugging of Nordic Semiconductor's nRF5x SoCs (System on Chip).

The nRF5x Command Line Tools consist of the following components:

- nrfiprog executable: The nrfiprog executable is a command line tool for programming nRF5x Series SoCs through SEGGER J-Link programmers and debuggers.
- [mergehex executable:](#page-7-0) The mergehex executable is a command line utility that enables you to combine up to three HEX files into a single file.
- [nrfjprog DLL:](#page-17-0) The nrfjprog DLL is a Dynamic-Link Library that exports functions for programming and controlling Nordic Semiconductor nRF5x Series SoCs. It lets developers create their own development tools for Nordic Semiconductor nRF5x SoCs using the DLLs API.
- SEGGER J-Link software and documentation pack (included only in the Windows installer).

The nRF5x Command Line Tools are available for the following operating systems:

- Windows
- Linux 64- and 32-bit
- Mac OS X

The nrfjprog utility is developed for use together with SEGGER debuggers, so the SEGGER software must also be installed. You should install the SEGGER version provided with this package (JLink\_Windows\_V612a), because this is the version that has been tested and verified to work. Using other versions might also work, but keep in mind that there might be major changes that could break compatibility. The SEGGER software is included in the Windows installer, but must be installed manually for Linux and Mac OS X. The SEGGER software is not documented here.

# <span id="page-4-0"></span>**Chapter 2 Installing the nRF5x Command Line Tools**

You can install the nRF5x Command Line Tools on Windows, Linux (64-bit and 32-bit), and Mac OS X.

When installing on Mac OS X or Linux, the SEGGER software must be installed in its default location, or the shared library must be placed so that dlopen() can find it. The default location is:

- On Mac OS X: /Applications/SEGGER/JLink
- On Linux: /opt/SEGGER/JLink

The SEGGER software can be installed by downloading and running the installer from [SEGGER Software](https://www.segger.com/jlink-software.html).

When installing on Windows, the SEGGER software is automatically installed with the nRF5x Command Line Tools.

Complete the following steps to install the nRF5x Command Line Tools:

- **1.** Download the software for your operating system:
	- Windows: [nRF5x-Command-Line-Tools for Win32](https://www.nordicsemi.com/eng/nordic/Products/nRF52840/nRF5x-Command-Line-Tools-Win32/58850)
	- Linux 32-bit: nRE5x-Command-Line-Tools-Linux-i386
	- Linux 64-bit: [nRF5x-Command-Line-Tools-Linux-x86\\_64](https://www.nordicsemi.com/eng/nordic/Products/nRF52840/nRF5x-Command-Line-Tools-Linux64/58852)
	- Mac OS X: [nRF5x-Command-Line-Tools-OSX](https://www.nordicsemi.com/eng/nordic/Products/nRF52840/nRF5x-Command-Line-Tools-OSX/58855)
- **2.** Install the software:
	- On Windows, run the installer and follow the given instructions.
	- On Linux and Mac OS X, extract the . tar archive anywhere on your filesystem.

After running the installer on Windows or extracting the . tar archive on Linux and Mac OS X, the nRF5x Command Line Tools are ready for use.

### <span id="page-4-1"></span>**2.1 nRF5x Command Line Tools file structure**

The file structure of the nRF5x Command Line Tools differs slightly depending on the operating system.

#### **Windows file structure**

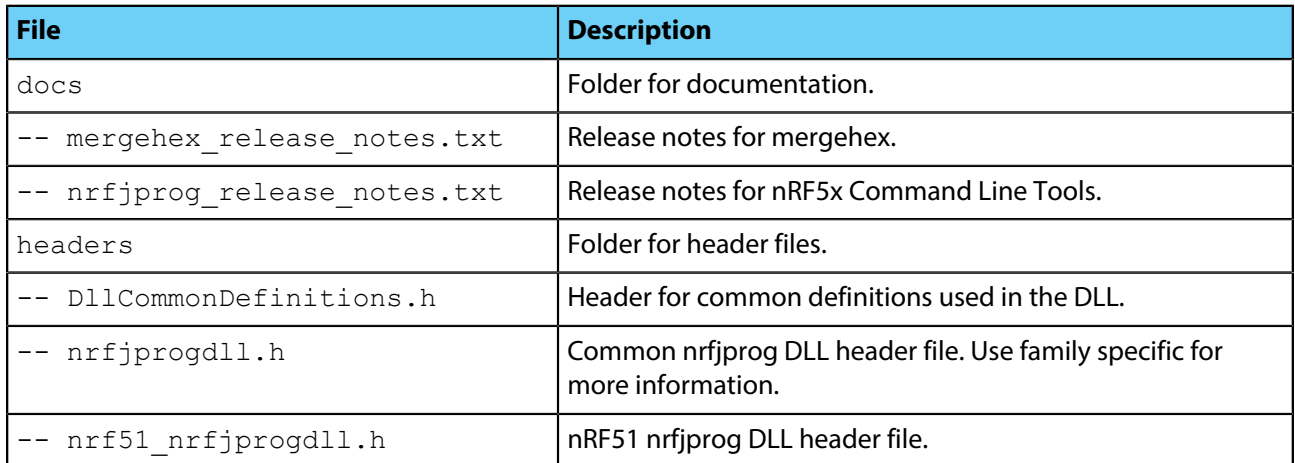

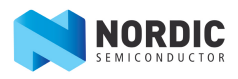

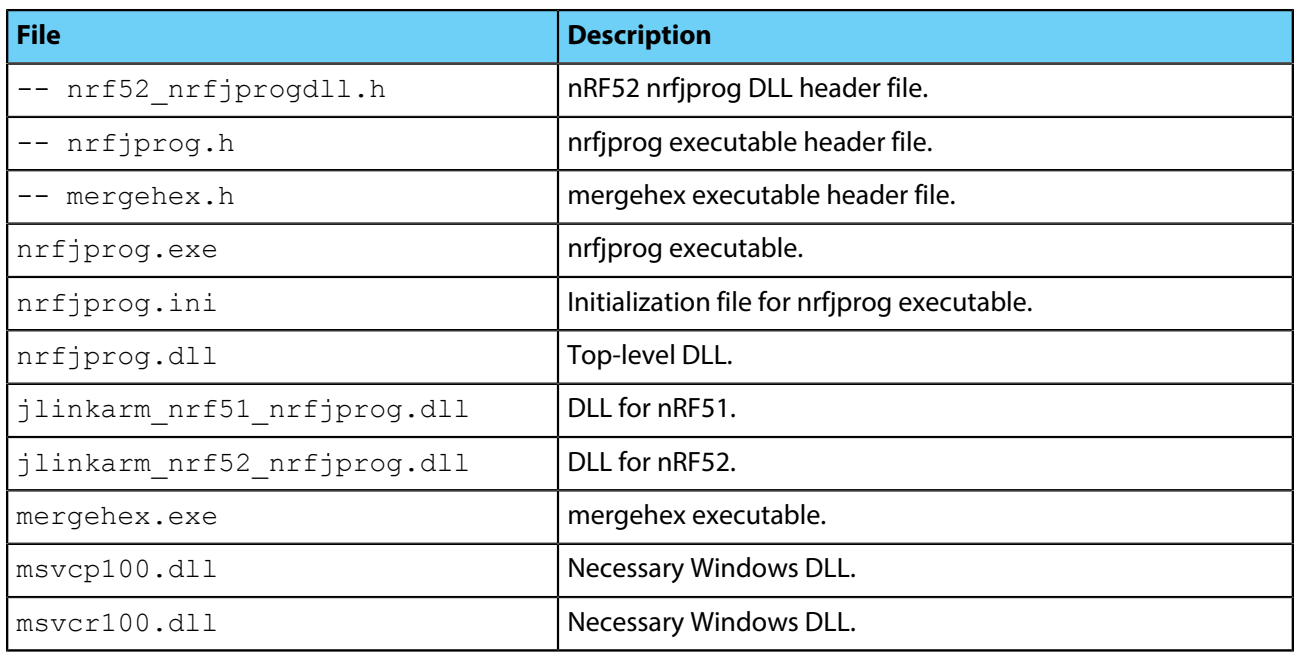

### **Linux file structure**

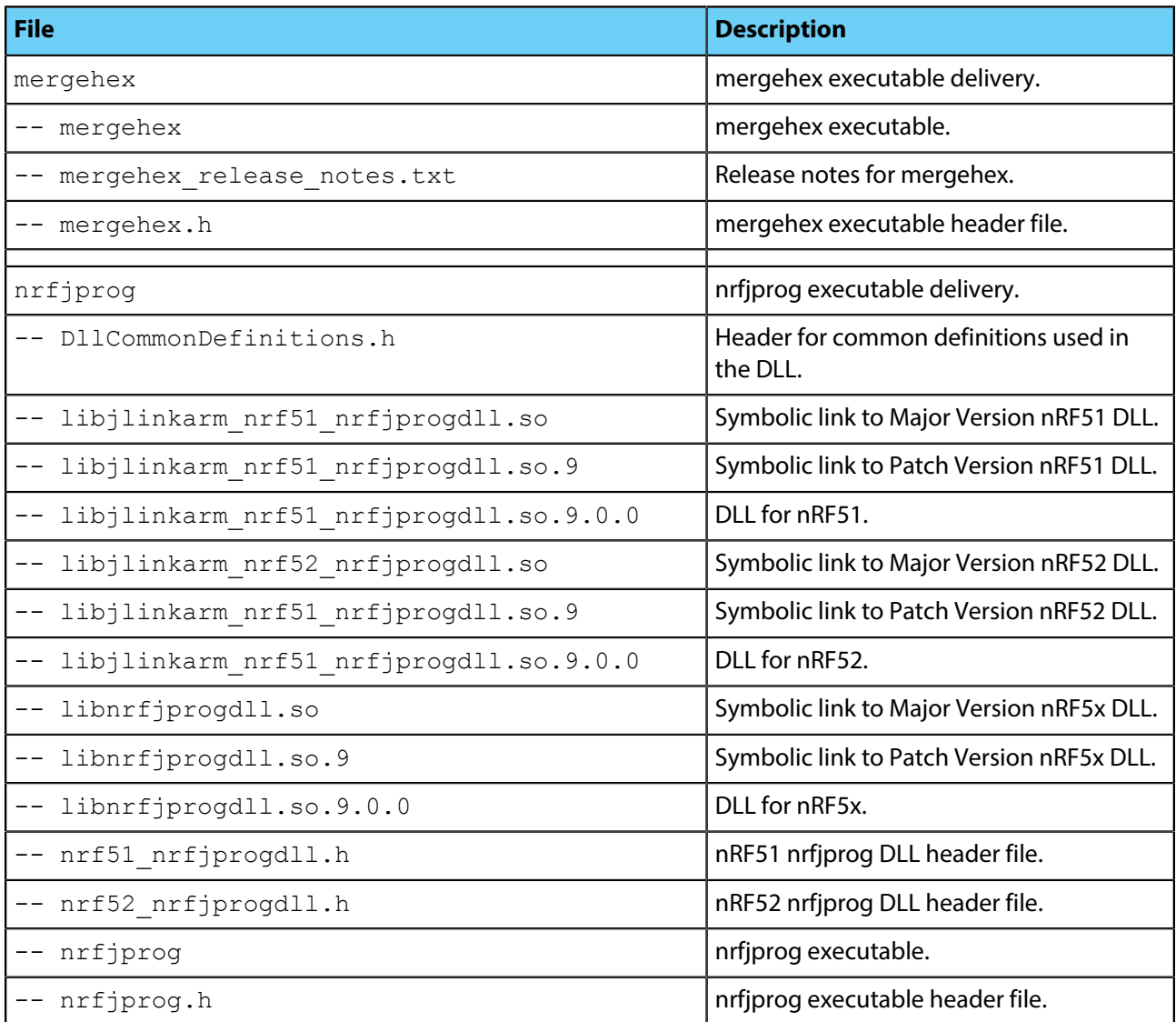

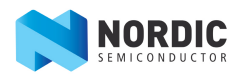

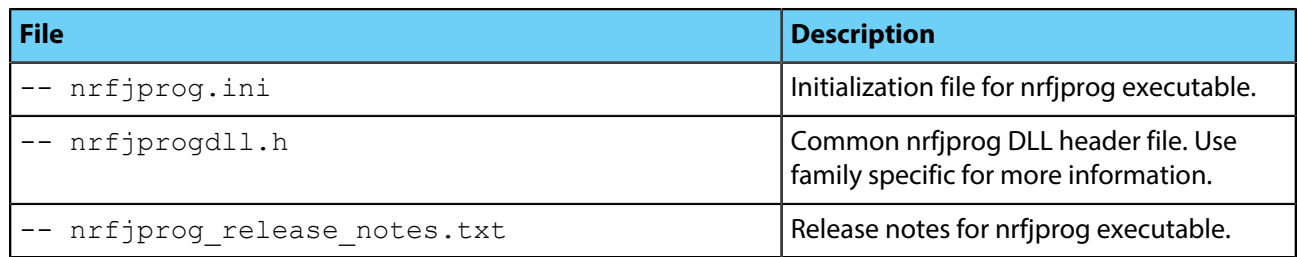

#### **Mac OS file structure**

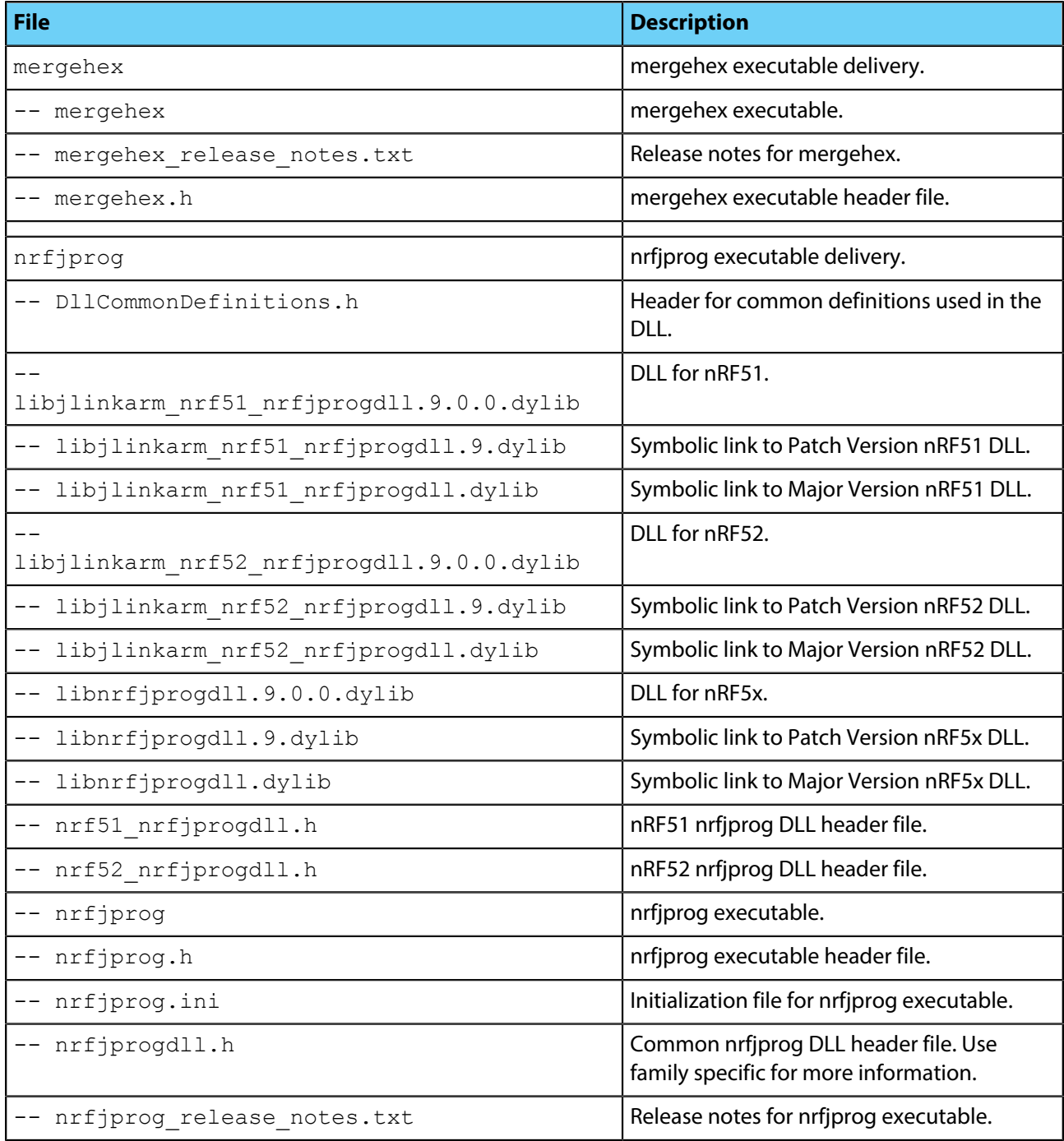

# <span id="page-7-0"></span>**Chapter 3 Merging files with mergehex**

To combine up to three HEX files into a single file, use the mergehex executable.

Since the Nordic SoftDevices come as precompiled HEX files, you will have at least two HEX files to program into the nRF5x SoC when adding your own application. mergehex allows you to combine the HEX files into a single file before programming it onto the SoC. The maximum supported number of HEX files to merge is currently three. Additional files can be added by invoking the tool multiple times.

The mergehex utility can make developing more efficient when flashing and testing applications. In production programming, it can significantly reduce the complexity of programming the firmware to nRF5x SoCs - especially when there is a bootloader, softdevice, and application.

[Table 2: mergehex commands](#page-7-1) on page 8 shows the commands that are available for mergehex.

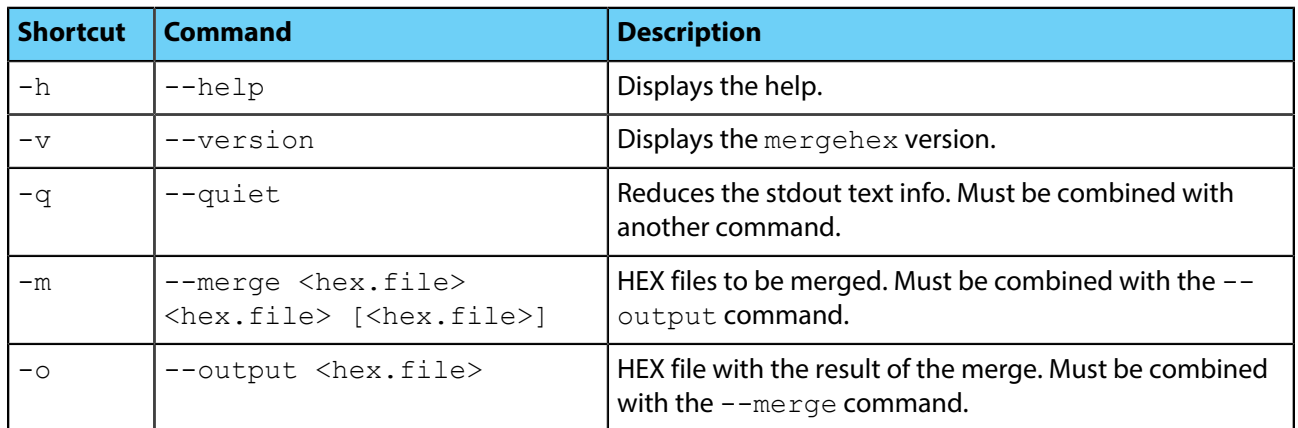

#### <span id="page-7-1"></span>**Table 2: mergehex commands**

To see all the return codes that the mergehex executable can return, refer to the mergehex.h file that is included in the nRF5x Command Line Tools installation.

The following example shows how to use mergehex to merge three HEX files, file1.hex, file2.hex, file3.hex, into one, output file.hex:

mergehex -m file1.hex file2.hex file3.hex -o output\_file.hex

# <span id="page-8-0"></span>**Chapter 4 Programming nRF5x SoCs with nrfjprog**

To program nRF5x Series SoCs through SEGGER J-Link programmers and debuggers, use the nrfjprog executable.

**Important:** This version of the nrfjprog executable has been developed and tested for SEGGER software, JLink\_V612a. It will most likely work with other versions of the SEGGER software, but keep in mind that there could be major changes that break the compatibility.

See [nrfjprog commands](#page-8-1) on page 9 for an overview of all available [nrfjprog](#page-14-0) commands, and nrfjprog [return codes](#page-14-0) on page 15 for a list of possible return codes.

To set up a standard configuration for using the  $nrfiproq$  utility, use the initialization file  $nrfiproq$ . ini (as listed in the [nRF5x Command Line Tools file structure](#page-4-1) on page 5). The currently supported configuration parameters are  $Family$  and  $Clockspeed$ . For example, by setting  $Family = NRF51$ , the family  $NRF51$ will be chosen by default when calling nriprog without providing the  $-\text{family}$  option.

The following example shows how to use  $nrfiprog$  to erase all available user flash (including UICR) and program the file  $file$ . hex to an nRF52 SoC:

nrfjprog -f NRF52 --program file.hex –-chiperase

### <span id="page-8-1"></span>**4.1 nrfjprog commands**

nrfiprog offers a variety of commands for programming nRF5x SoCs with different options and executing other operations on the SoCs.

There are shortcuts for the most commonly used commands. Some commands will only function together with other commands.

#### **Table 3: nrfjprog commands**

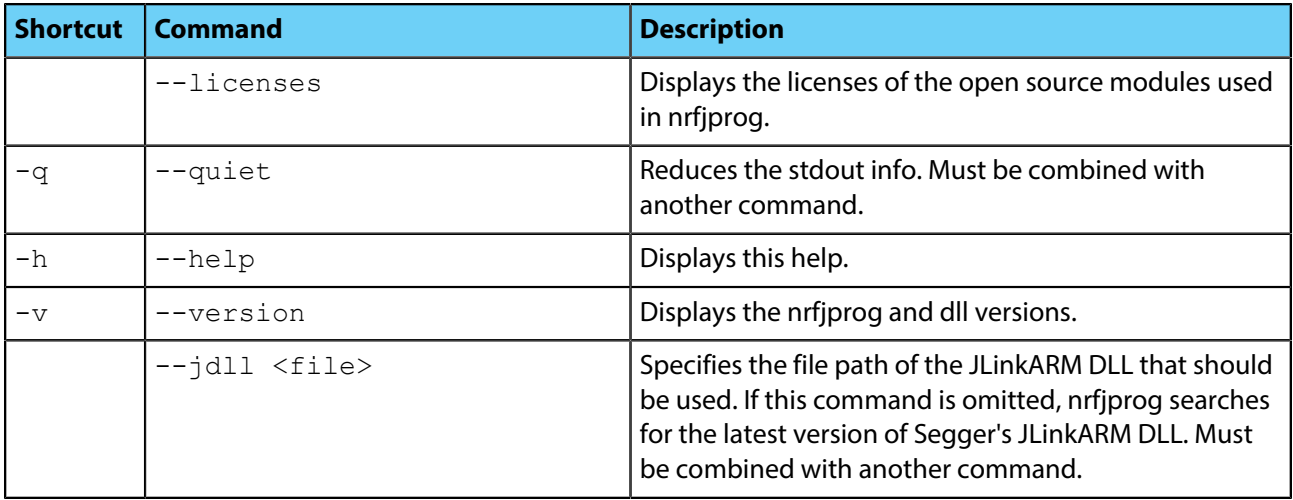

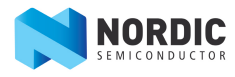

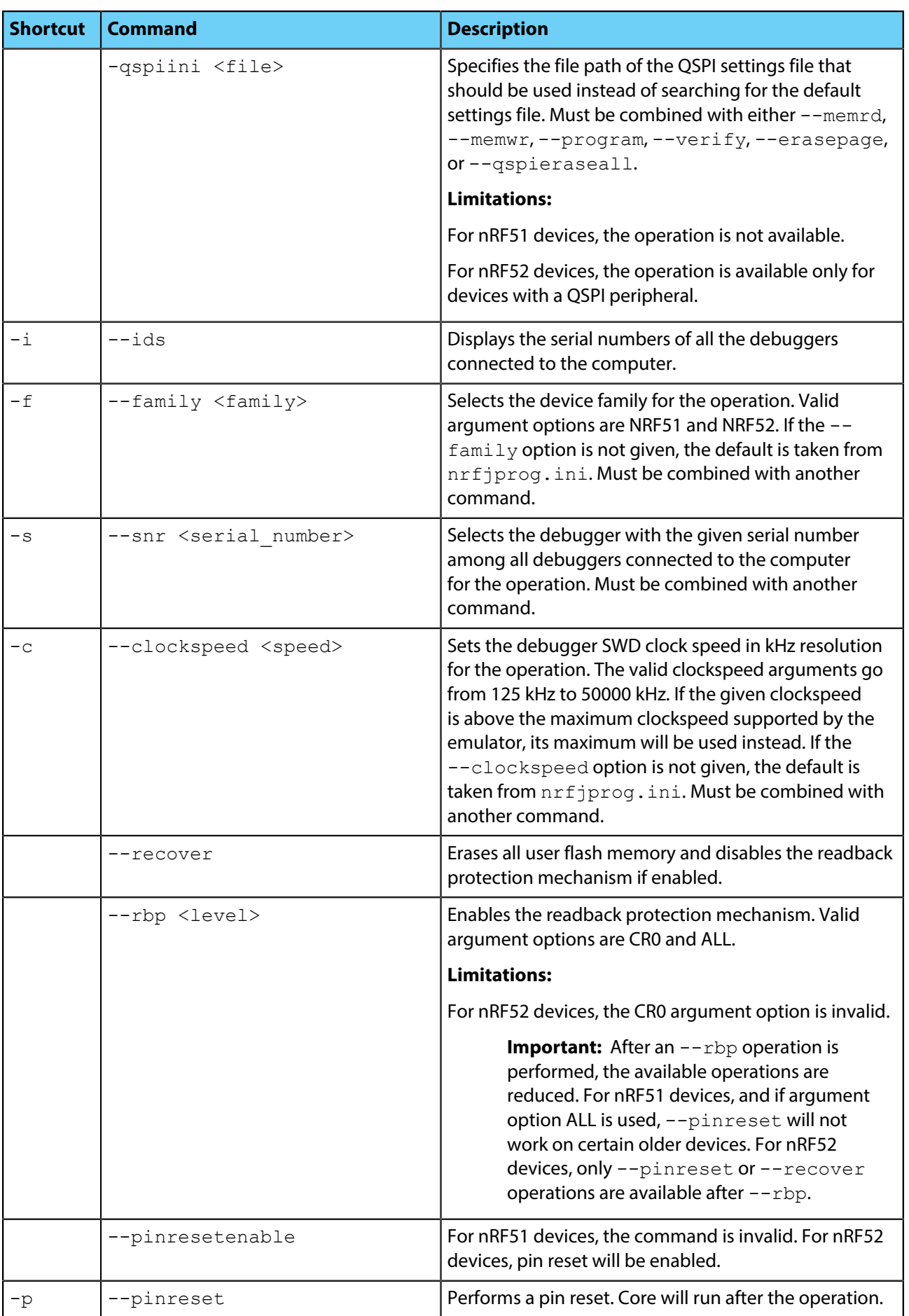

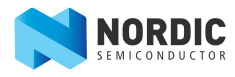

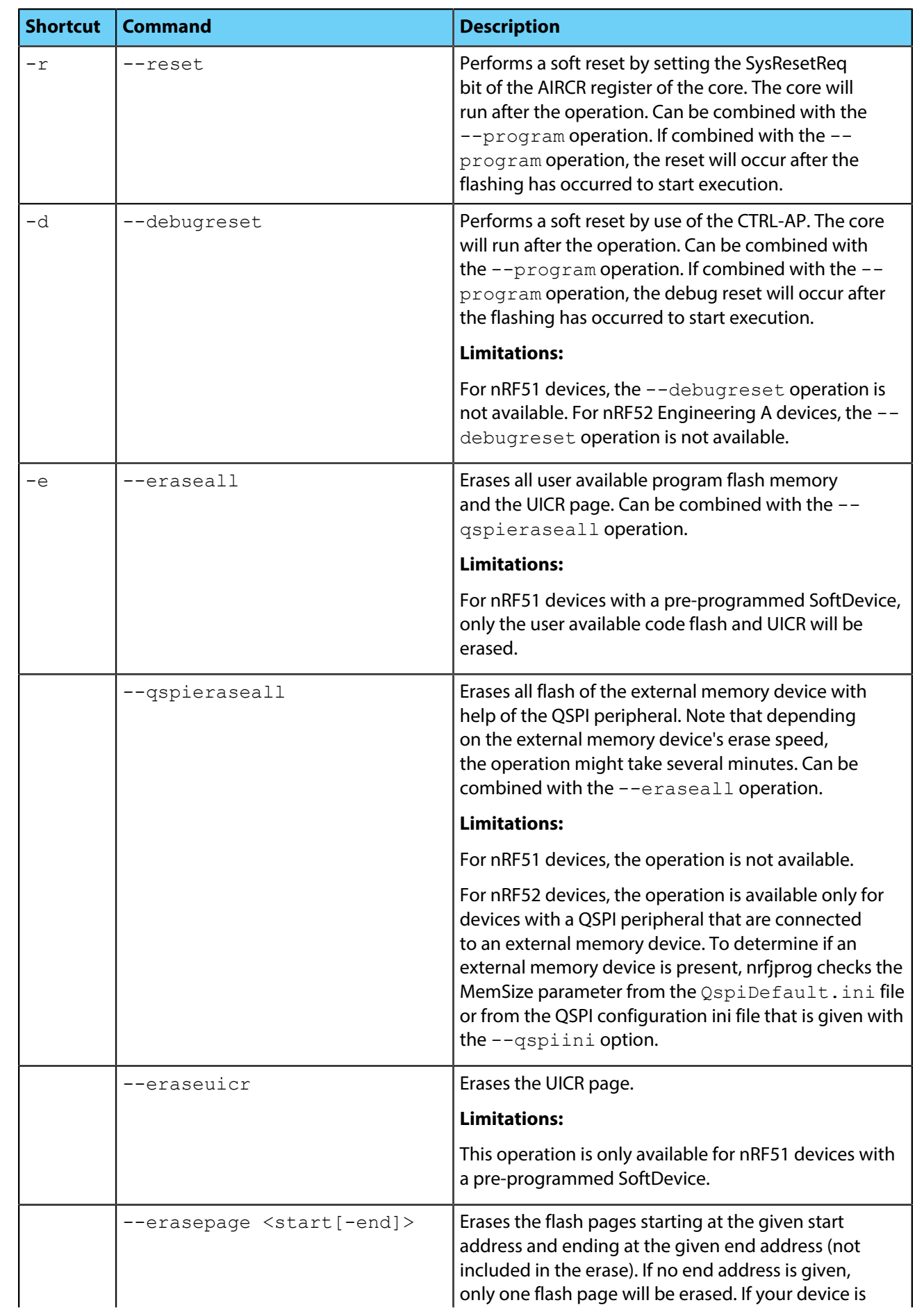

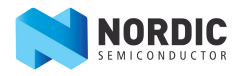

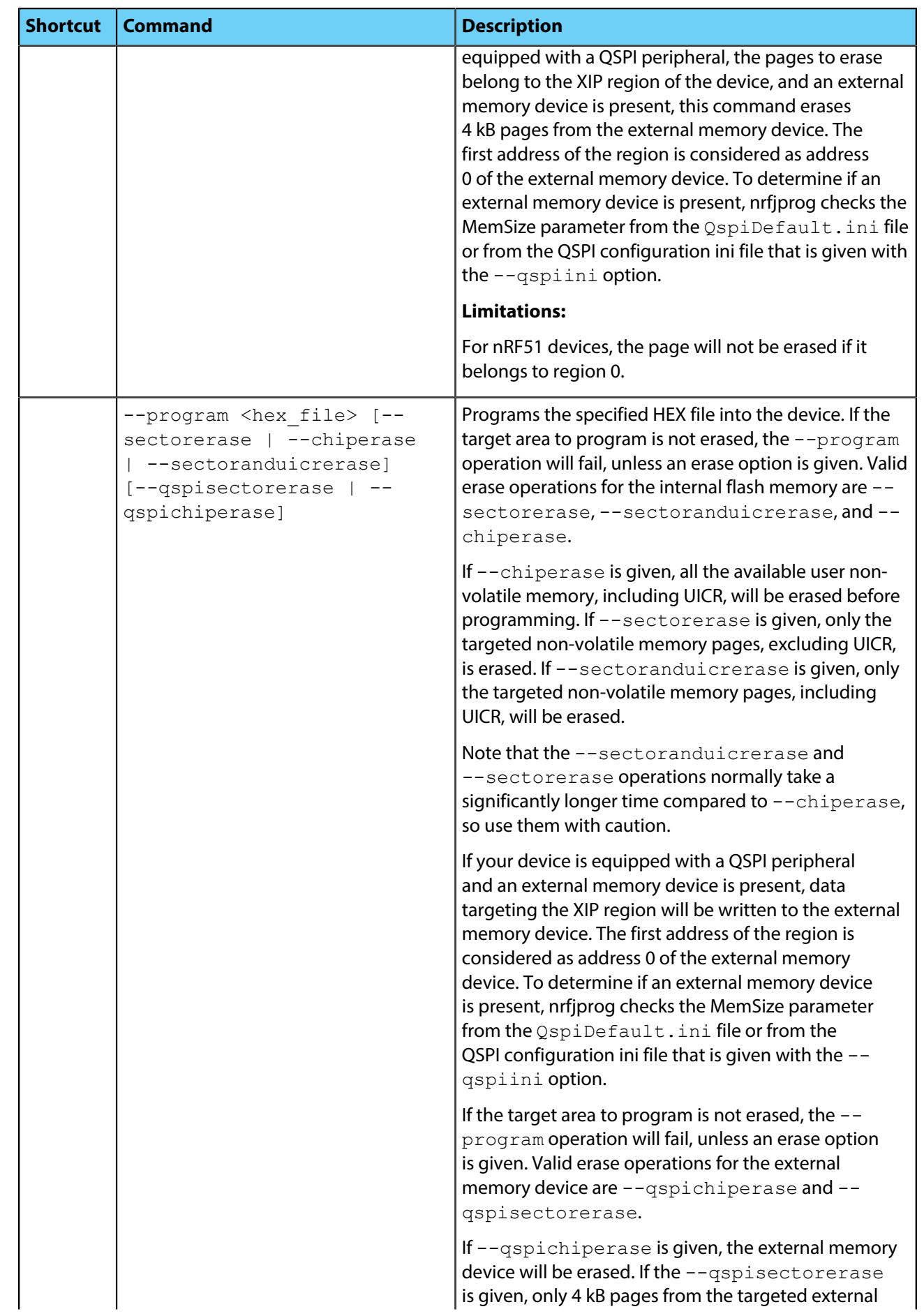

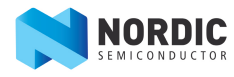

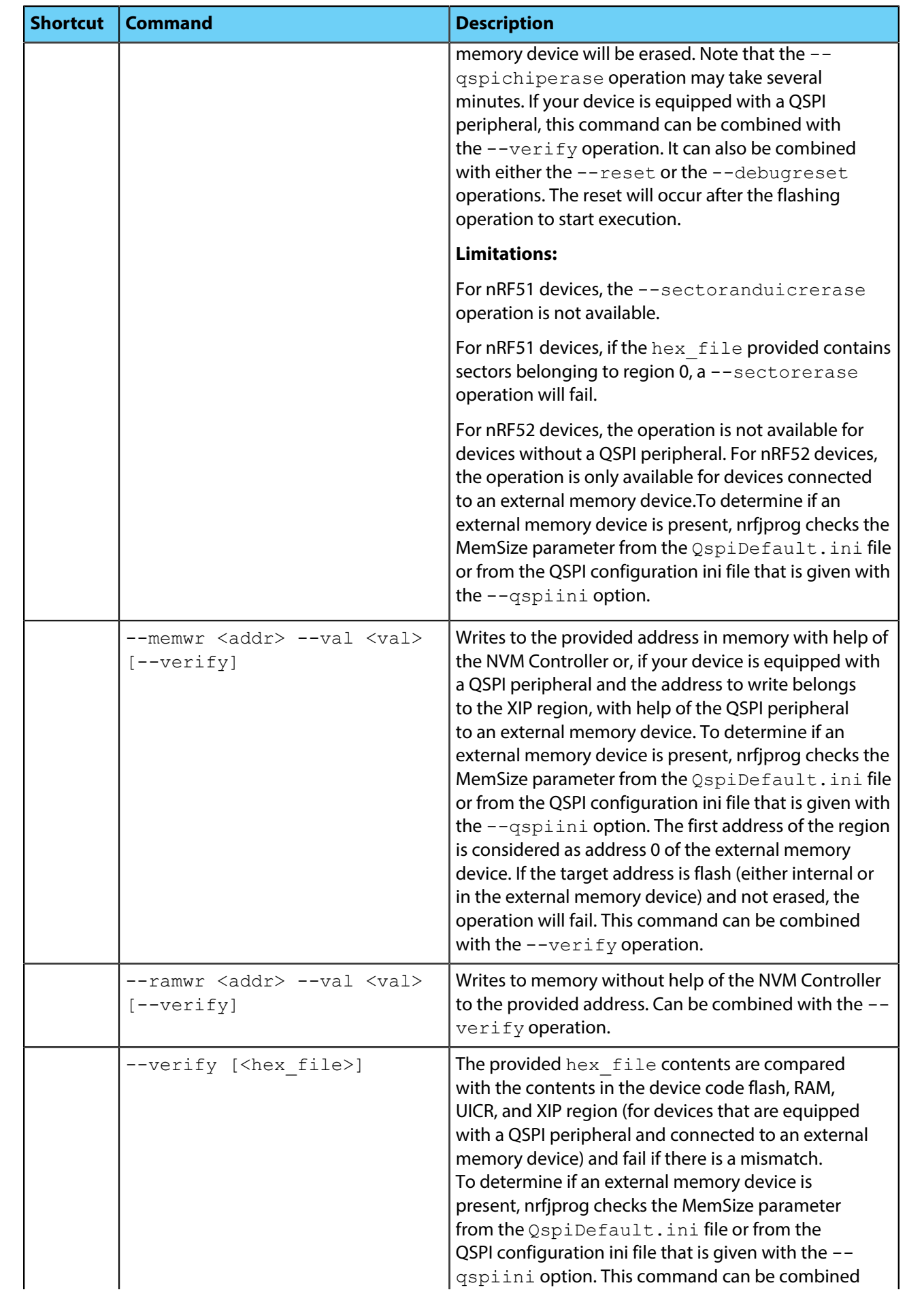

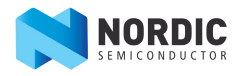

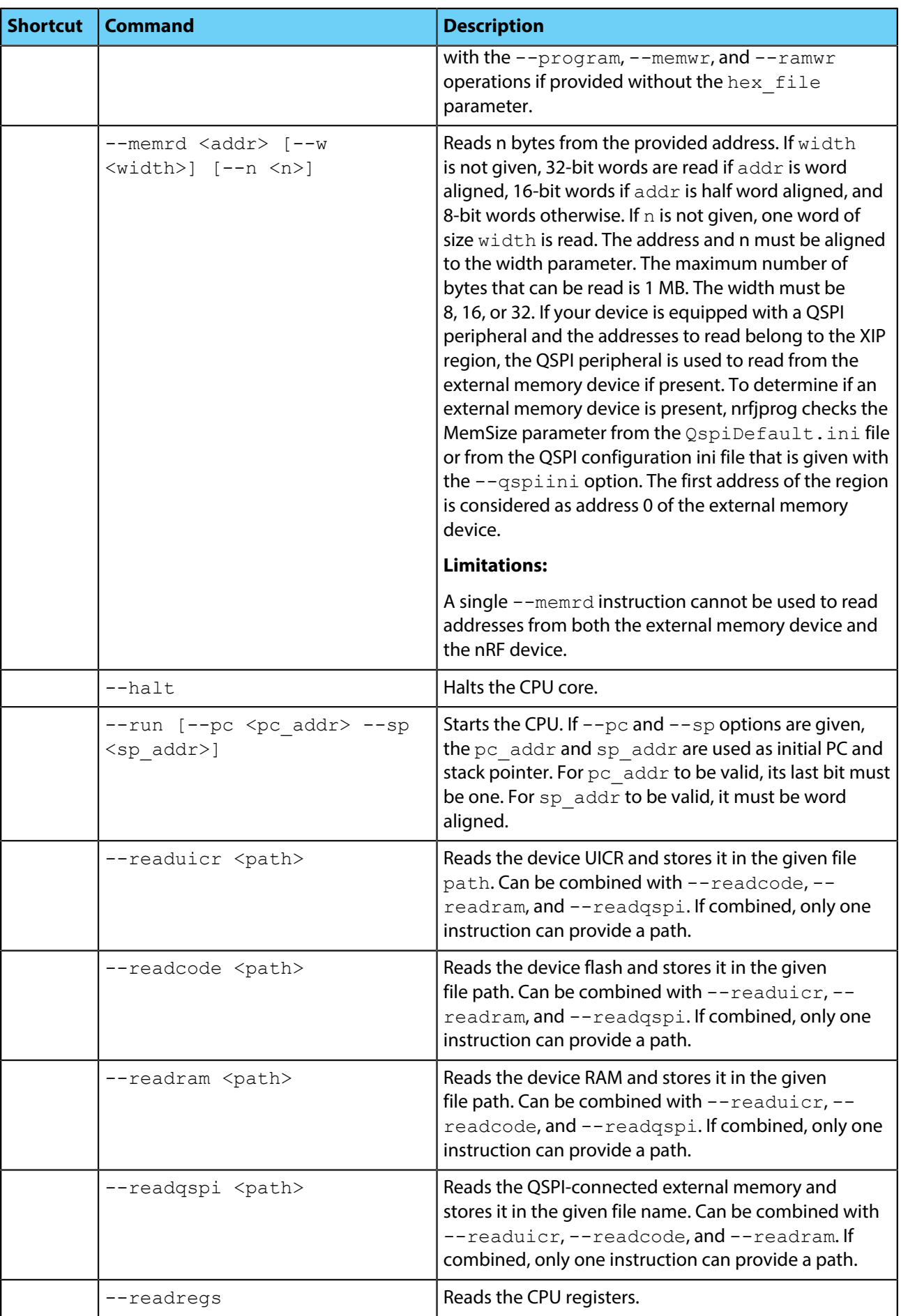

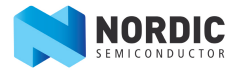

## <span id="page-14-0"></span>**4.2 nrfjprog return codes**

nrfjprog returns the exit code 0 if the requested operation was completed successfully. Otherwise, an error code is returned.

### **Table 4: nrfjprog return codes**

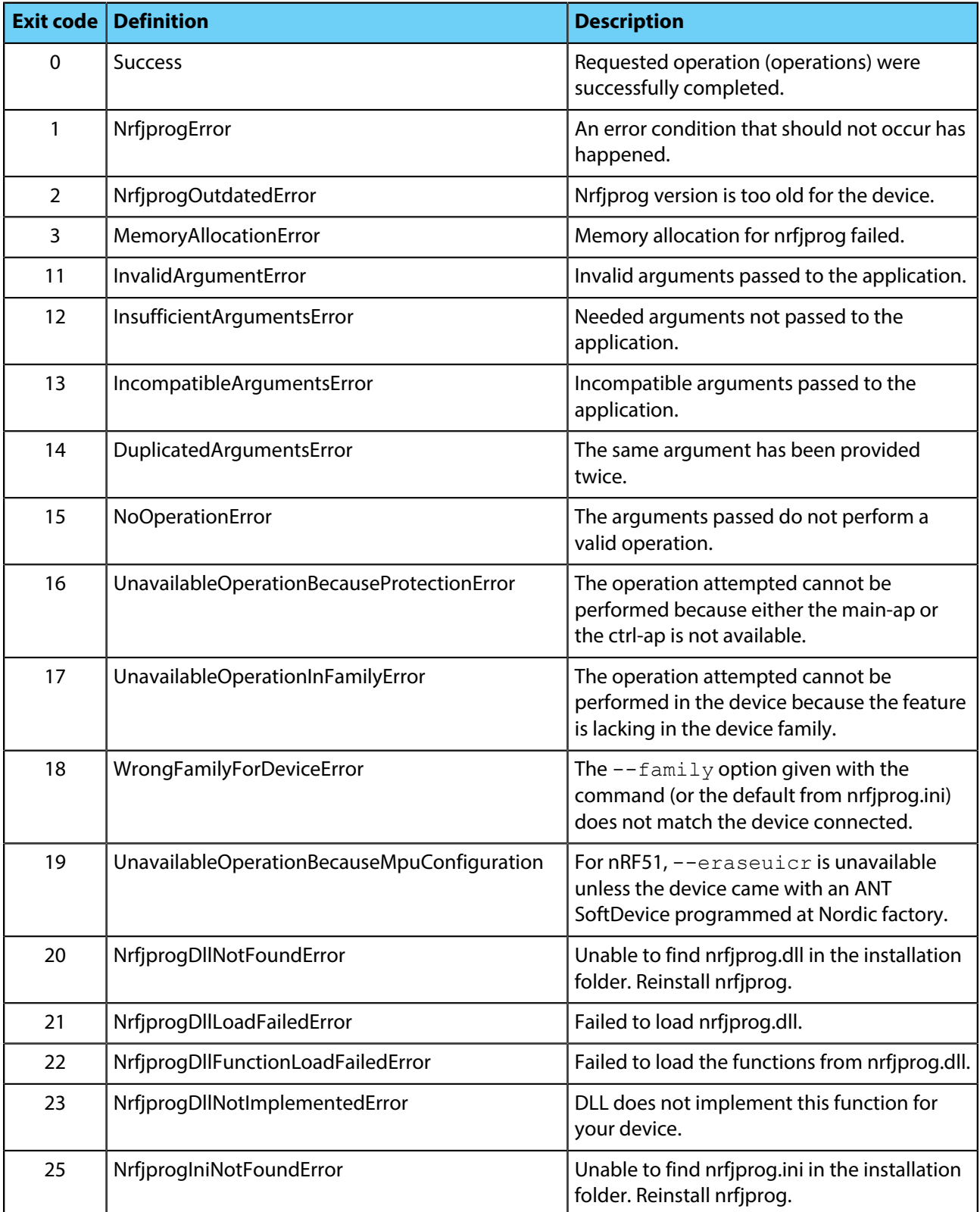

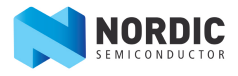

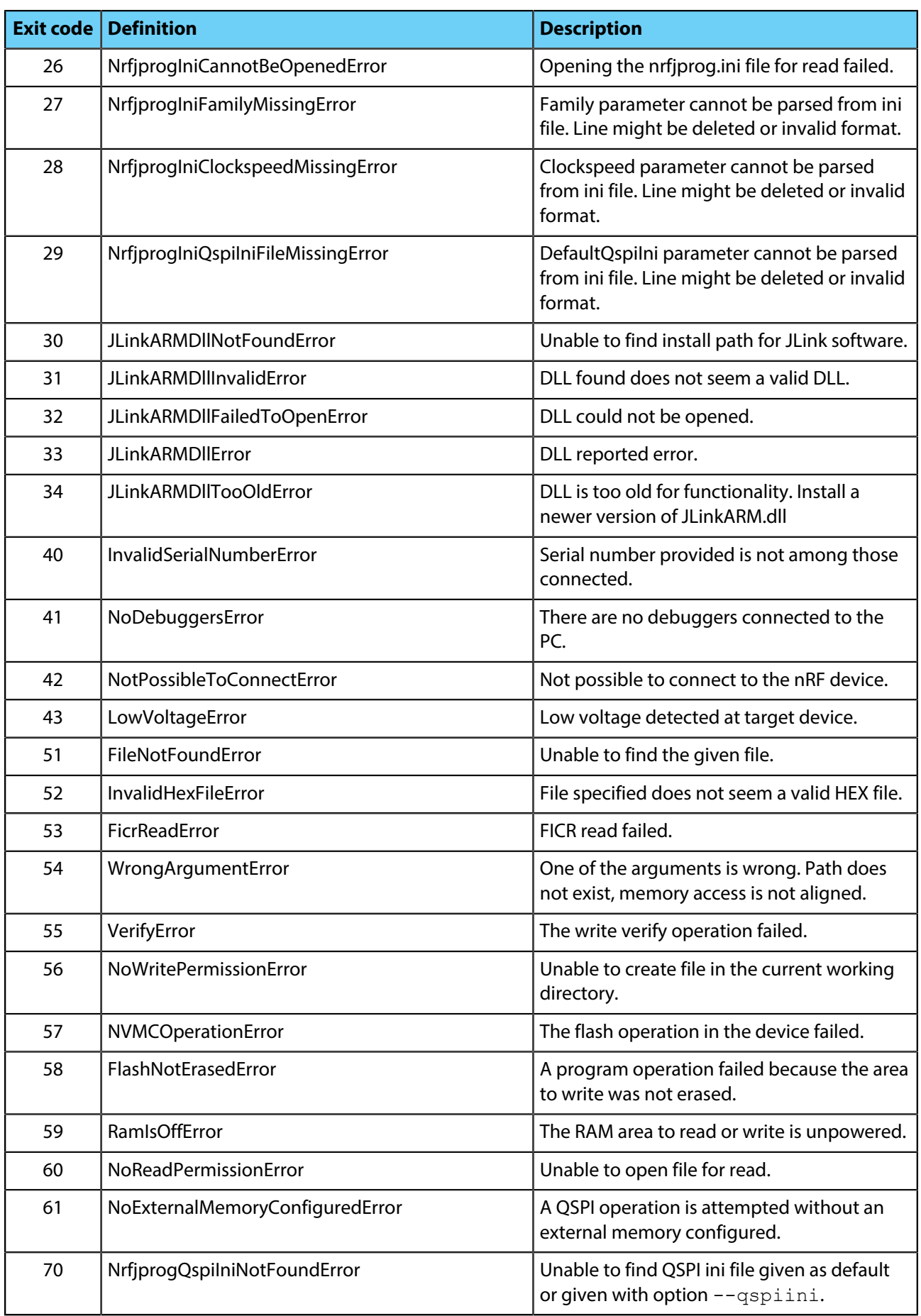

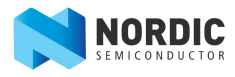

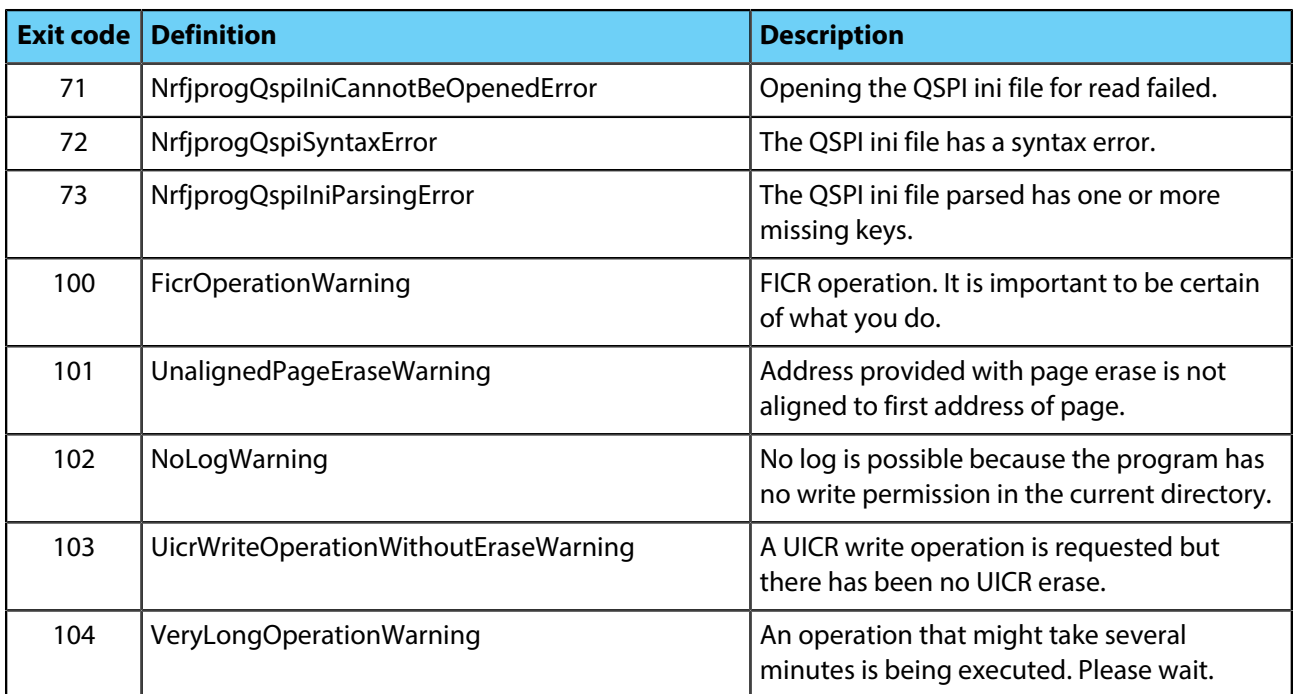

# <span id="page-17-0"></span>**Chapter 5 nrfjprog DLL**

The nrfjprog DLL is a Dynamic-Link Library that exports functions for programming and controlling Nordic Semiconductor nRF5x Series SoCs. It lets developers create their own development tools for Nordic Semiconductor nRF5x SoCs using the DLLs API.

The nrfjprog DLL is a 32-bit Dynamic-Link Library on Windows and Mac OS X, and for Linux it has been compiled as a shared library for both 32- and 64-bit. The DLL exports functions for programming and controlling nRF5x SoCs through SEGGER J-Link programmers and debuggers.

**Important:** This version of the nrfjprog DLL has been developed and tested for SEGGER software, JLink\_V612a. It will most likely work with other versions of the SEGGER software, but keep in mind that there could be major changes that break compatibility.

## <span id="page-17-1"></span>**5.1 Loading the DLL**

To use the nrfjprog DLL from a C/C++ application, you must load it first.

The following platform-specific code snippets describe how to load and call one function of the nrfjprog DLL. Remember that certain functions can only be called after certain other functions of the DLL have been called (see [Calling DLL functions](#page-18-0) on page 19).

The nrfjprog DLL is provided for multiple platforms, and some of the required steps for loading the DLL differ for Windows and Linux/Mac OS X. Remember that error checking should be done in each step of the code, but for simplicity this is not illustrated in the following code snippets.

**1.** Include the necessary header files:

• On Windows:

```
#include "nrfjprogdll.h"
#include <windows.h>
```
• On Linux or Mac OS X:

```
#include "nrfjprogdll.h"
#include <dlfcn.h>
```
**2.** Declare a function pointer type to store the address of the DLL function:

```
typedef nrfjprogdll err t (*Dll NRFJPROG is halted t) (bool *
is device halted);
```
- **3.** Load the DLL:
	- On Windows:

HMODULE dll = LoadLibrary("nrfjprog.dll");

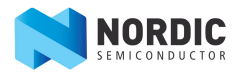

• On Linux:

```
 void * dll = dlopen("libnrfjprogdll.so", RTLD_LAZY);
```
• On Mac OS X:

void \* dll = dlopen("libnrfjprogdll.dylib", RTLD LAZY);

- **4.** Define a function pointer and load into it the DLL function address:
	- On Windows:

```
Dll NRFJPROG is halted t NRFJPROG is halted =
    (Dll NRFJPROG is halted t)GetProcAddress(dll,
 "NRFJPROG is halted");
```
• On Linux or Mac OS X:

```
Dll NRFJPROG is halted t NRFJPROG is halted =
    (Dll NRFJPROG is halted t)dlsym(dll, "NRFJPROG is halted");
```
**5.** Call the function:

```
bool halted;
NRFJPROG is halted(&halted);
```
- **6.** Free the DLL:
	- On Windows:

FreeLibrary(dll);

• On Linux or Mac OS X:

dlclose(dll);

### <span id="page-18-0"></span>**5.2 Calling DLL functions**

The nrfjprog DLL functions must be called in a specific order.

This is the recommended sequence of calling the nrfjprog DLL functions:

```
1. NRFJPROG_open_dll()
```
- **2.** Connect with or without specifying the serial number:
	- NRFJPROG\_connect\_to\_emu\_with\_snr()
	- NRFJPROG connect to emu without snr()
- 3. NRFJPROG connect to device()

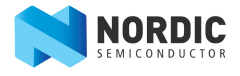

- **4.** NRFJPROG\_halt()
- **5.** Other desired functions such as NRFJPROG read or NRFJPROG write
- **6.** NRFJPROG\_close()

## <span id="page-19-0"></span>**5.3 DLL functions in nrfjprogdll.h**

For a complete reference of the nrfjprog DLL and a description of the API, refer to the nrfjprogdll.h header file provided as part of the nRF5x Command Line Tools installation.

[Table 5: DLL functions in nrfjprogdll.h](#page-19-1) on page 20 lists all the DLL functions of the nrfjprog DLL. The file DllCommonDefinitions.h provided with the installation defines all return codes of the DLL functions as well as other necessary type definitions.

#### <span id="page-19-1"></span>**Table 5: DLL functions in nrfjprogdll.h**

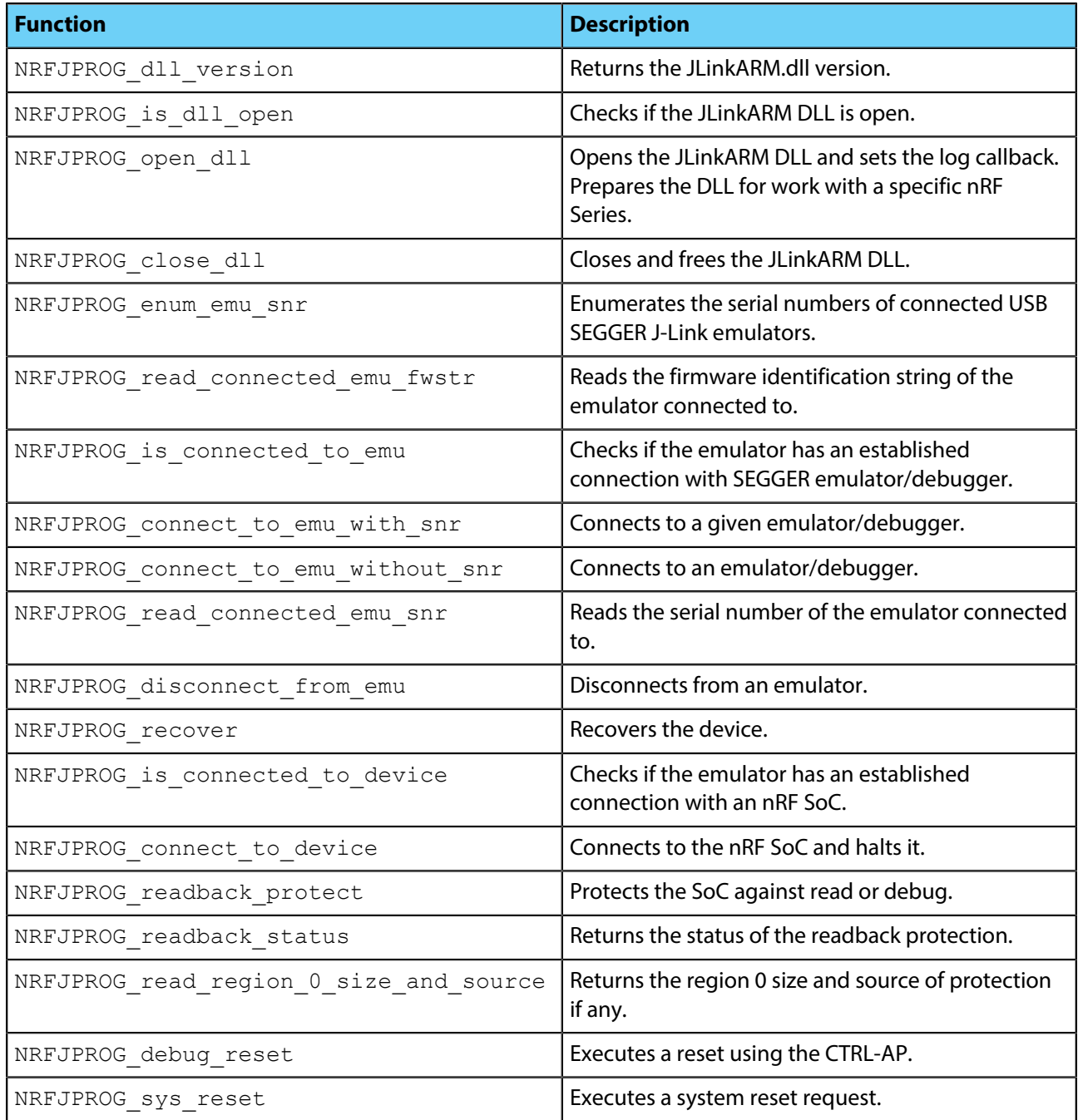

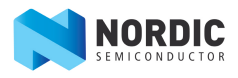

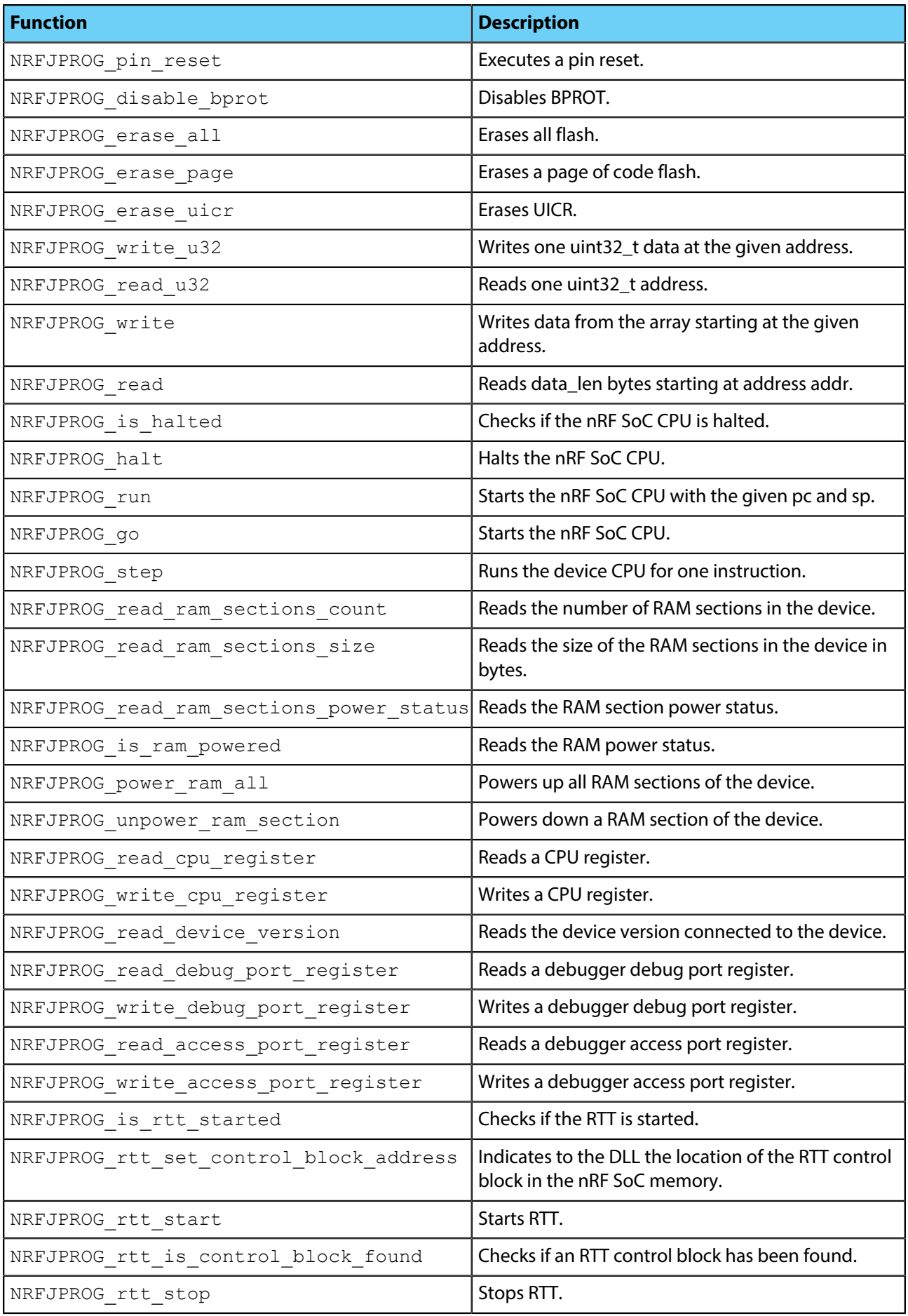

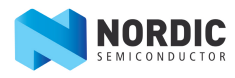

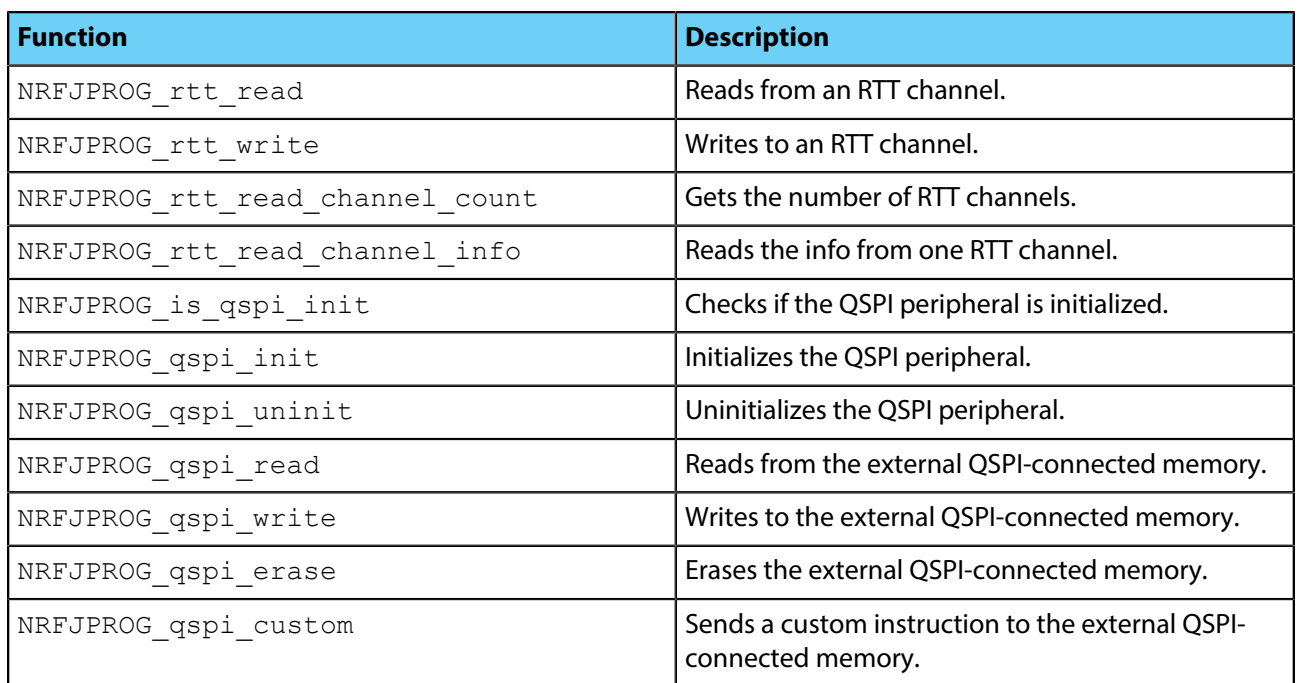

# <span id="page-22-0"></span>**Liability disclaimer**

Nordic Semiconductor ASA reserves the right to make changes without further notice to the product to improve reliability, function or design. Nordic Semiconductor ASA does not assume any liability arising out of the application or use of any product or circuits described herein.